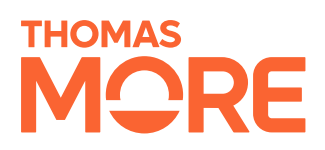

## **AHMED MAHGOUB**

# **Verslag Milestone 2**

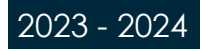

## **Inhoud**

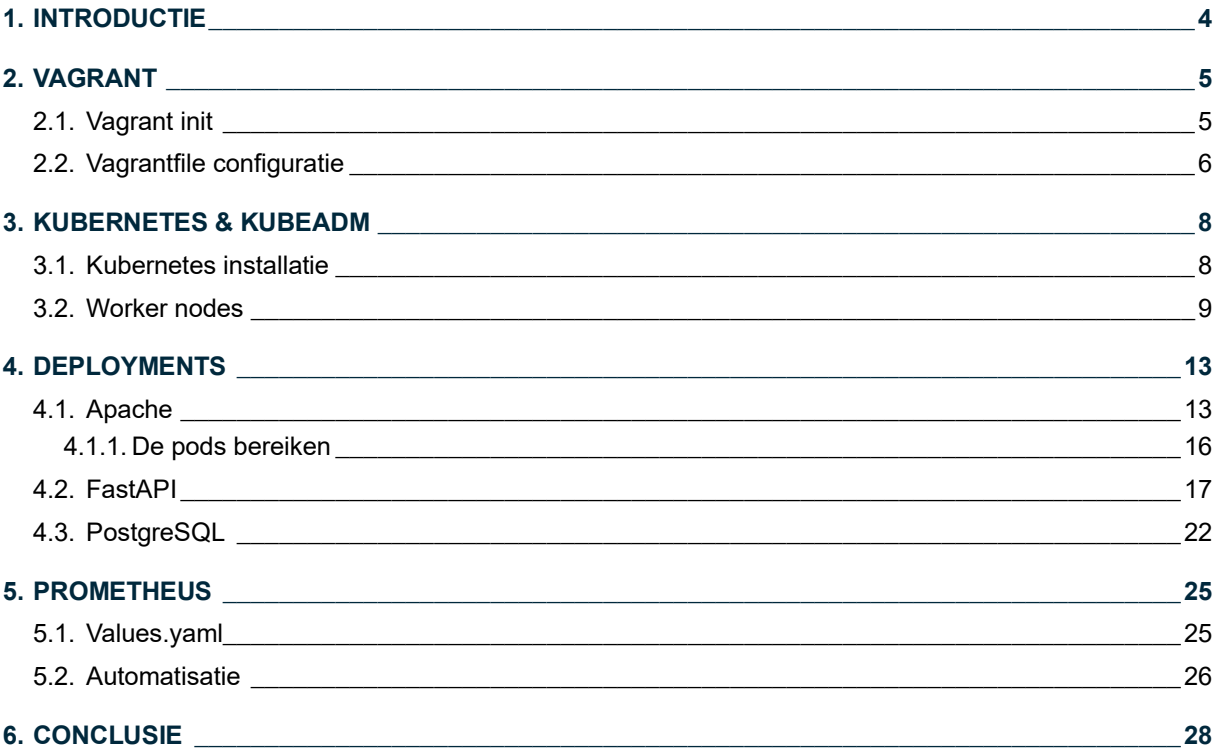

## **Lijst met figuren**

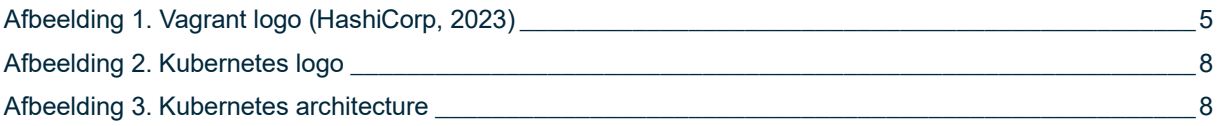

## <span id="page-3-0"></span>**1. Introductie**

n het kader van het vak Linux Web Services ben ik aangegaan met een uitdagende opdracht die een enigszins diepgaand begrip vereiste van het opzetten en beheren van een volledig functionerende web stack in een Kubernetes-cluster. Mijn doel was niet alleen het creëren van een werkende webstack met n het kader van het vak Linux Web Services ben ik aangegaan met een uitdagende opdracht die een enigszins diepgaand begrip vereiste van het opzetten en beheren van een volledig functionerende web stack in een Kubernetes-cl Kubernetes biedt, zoals orkestratie, schaalbaarheid van applicaties en portabiliteit tussen verschillende cloudproviders.

Dit verslag geeft een redelijk gedetailleerd overzicht van de stappen die ik heb ondernomen om deze uitdaging aan te gaan. Het project is niet alleen gericht op het realiseren van een werkende webstack, maar ook op het verkennen van de vele mogelijkheden die Kubernetes biedt, zoals orkestratie, het schalen van applicaties en portabiliteit tussen providers.

De volgende secties van dit verslag beschrijven de stappen en resultaten van dit project, variërend van het opzetten van een Kubernetes cluster met behulp van Kubeadm, gebruik maken van verschillende Kubernetes resources en "resource-monitoring" met Prometheus.

Naast dit document heb ik ook een github repository aangemaakt waarin alle scripts en YAML bestanden te vinden zijn:<https://github.com/ahm282/milestone2>

## <span id="page-4-0"></span>**2. Vagrant**

Vagrant is een open-source tool voor het beheren van virtuele machine-omgevingen. Het biedt een eenvoudige manier om identieke ontwikkelomgevingen aan te maken en te configureren op verschillende machines, waardoor het makkelijk wordt om code te delen en samen te werken met anderen. Vagrant kan ook gebruikt worden om op een snelle manier "production-like" omgevingen te creëren om te testen en uit te rollen.<sup>1</sup>

Vagrant gebruikt een configuratiebestand genaamd Vagrantfile om de gewenste toestand van de virtuele machine (VM) te definiëren. Het Vagrantfile kan het besturingssysteem, softwarepakketten en andere instellingen definiëren die op de virtuele machine geïnstalleerd moeten worden. Vagrant gebruikt een virtualisatie provider zoals VirtualBox of VMware om een virtuele machine te creëren en te beheren.<sup>2</sup>

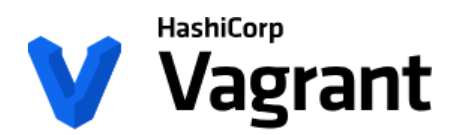

*Afbeelding 1. Vagrant logo (HashiCorp, 2023)*

### <span id="page-4-2"></span><span id="page-4-1"></span>**2.1. Vagrant init**

Vagrant init is een tool binnen de Vagrant CLI interface die gebruikt kan worden om virtuele machineomgevingen aan te maken en te beheren op een consistente en reproduceerbare manier.<sup>3</sup> Vagrant init initialiseert de huidige directory als een Vagrant omgeving door een initieel Vagrantfile aan te maken als er nog geen bestaat.

Voor dit project heb ik de "generic/ubuntu2204" Vagrant box gebruikt. Hiermee beschikte ik over een generieke gebruiksklare Ubuntu 22.04 ontwikkelomgeving/VM.

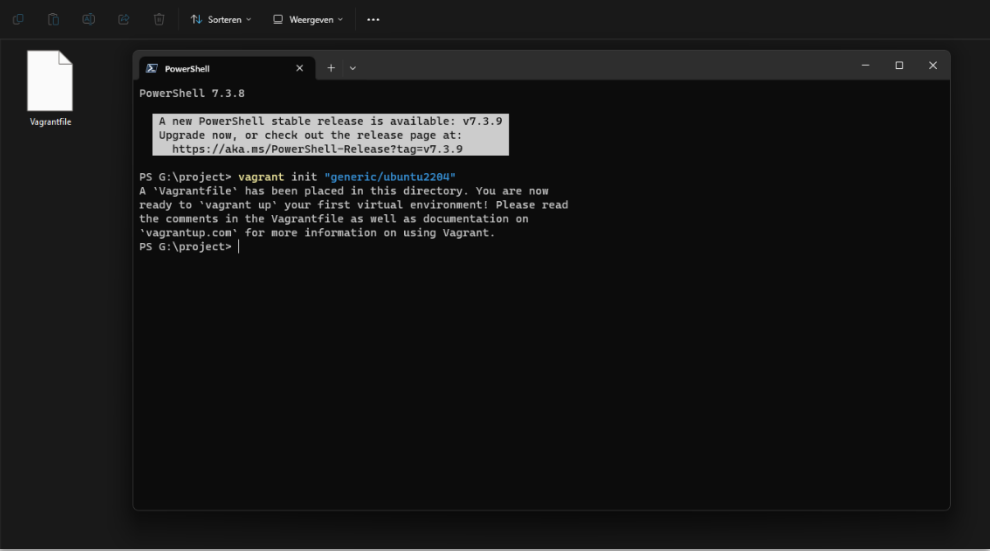

 $\mathcal{L}_\text{max}$  , where  $\mathcal{L}_\text{max}$  , we have the set of the set of the set of the set of the set of the set of the set of the set of the set of the set of the set of the set of the set of the set of the set of the set of

<sup>1</sup> HashiCorp, 2023

<sup>2</sup> HashiCorp, 2023

<sup>3</sup> HashiCorp, 2023

### <span id="page-5-0"></span>**2.2. Vagrantfile configuratie**

Het configureren van Vagrantfiles is gelukkig niet ingewikkeld. Vagrantfiles zijn geschreven in Ruby<sup>4</sup>, maar er is geen voorkennis van de programmeertaal nodig om wijzigingen aan te brengen. Om een vlotte gebruikservaring te realiseren, heb ik verschillende aanpassingen gedaan aan de virtuele machine, zoals het verhogen van het beschikbare RAM-geheugen. Ik heb ook een statisch IP-adres geconfigureerd en een gesynchroniseerde map ingesteld tussen mijn Windows-besturingssysteem en de virtuele machine. Zodra de virtuele machine is klaargezet, gebruik ik een eigen provisioning-script om een Kubeadm-cluster te installeren en in te stellen.

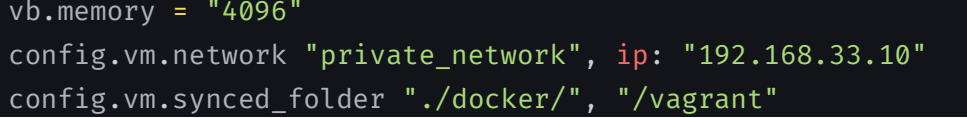

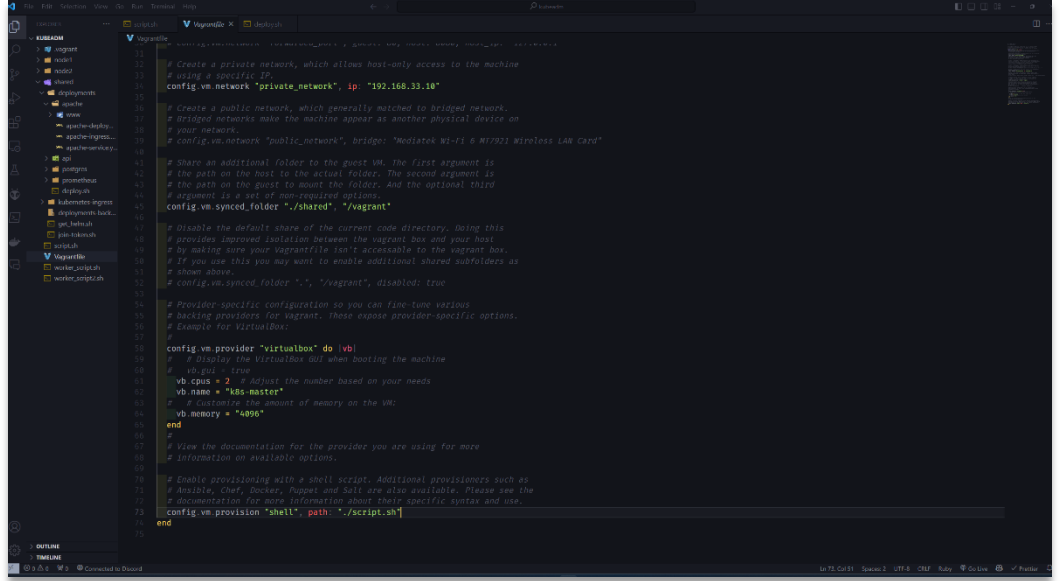

Na het instellen van de VM, voerde ik de commando's "vagrant up" en "vagrant ssh" uit om toegang te krijgen tot een shell binnen de virtuele machine.

 $\mathcal{L}_\text{max}$  , where  $\mathcal{L}_\text{max}$  , we have the set of the set of the set of the set of the set of the set of the set of the set of the set of the set of the set of the set of the set of the set of the set of the set of

<sup>4</sup> HashiCorp, 2023

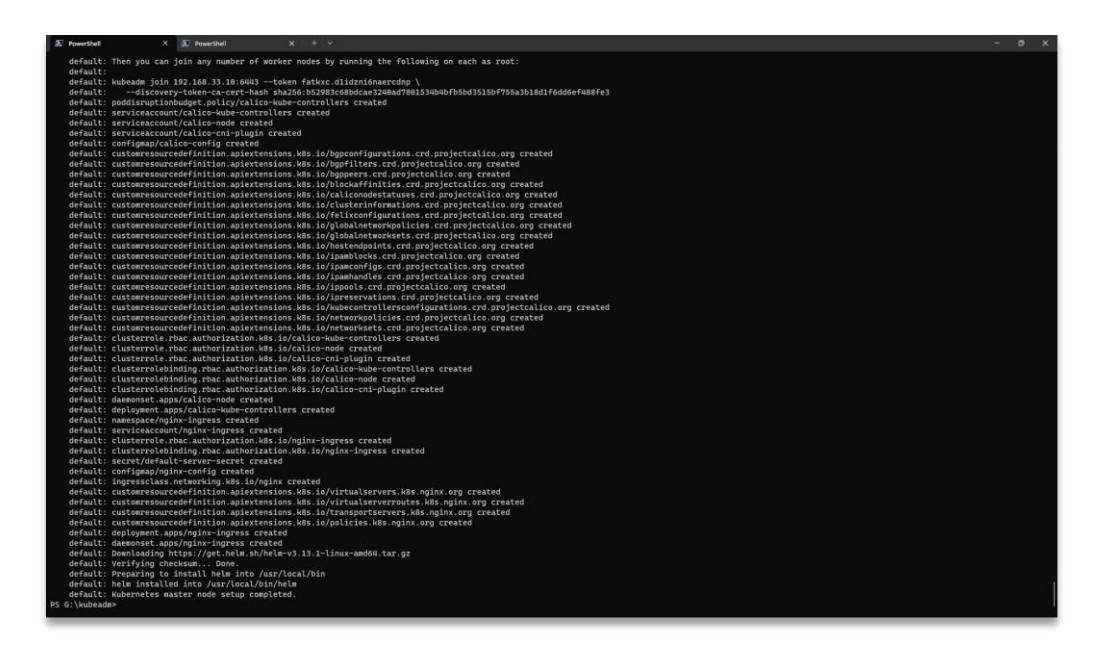

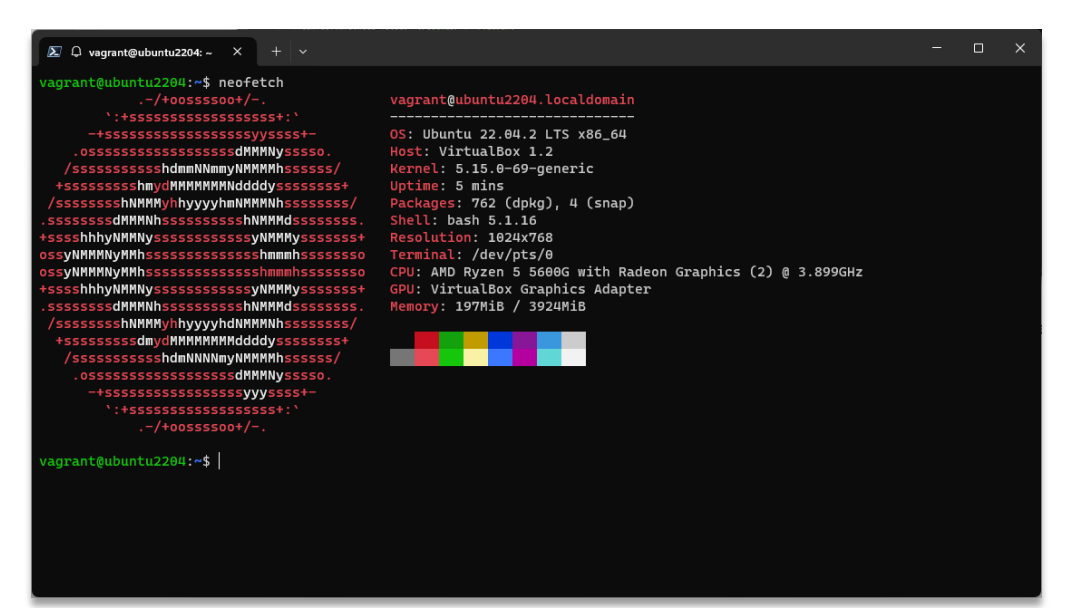

## <span id="page-7-0"></span>**3. Kubernetes & Kubeadm**

Kubernetes, vaak afgekort als K8s, is een krachtig containerorkestratieplatform dat ontworpen is om het beheer en de schaalbaarheid van "containerized" applicaties te vereenvoudigen. In plaats van zich te concentreren op individuele containers, richt Kubernetes zich op het coördineren en orkestreren van deze containers in een gedistribueerd systeem. 5

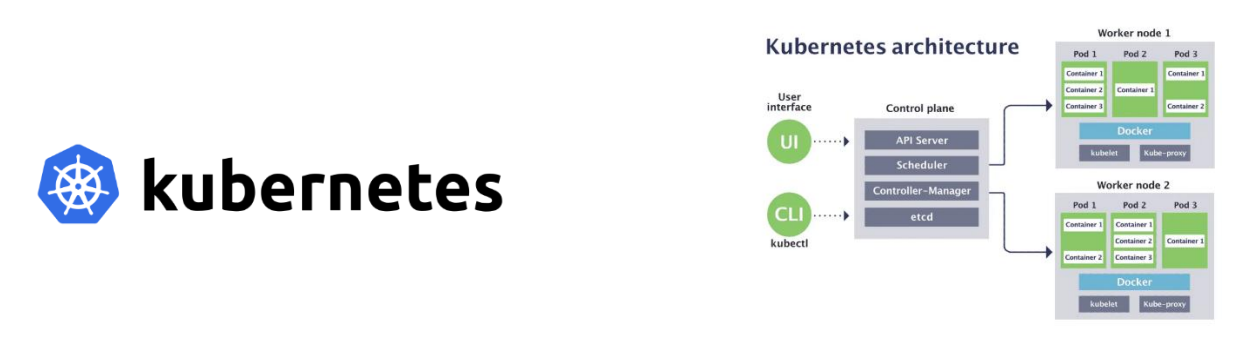

*Afbeelding 2. Kubernetes logo Afbeelding 3. Kubernetes architecture*

### <span id="page-7-1"></span>**3.1. Kubernetes installatie**

Om Kubeadm te installeren, gebruik ik een zelfgeschreven bash script. Het begint met het uitschakelen van swapgeheugen, omdat Kubeadm niet goed werkt met swapgeheugen. Het script volgt dit patroon:

- 1. packages bijwerken
- 2. hostname wijzigen
- 3. kernelmodules activeren
- 4. hosts bijwerken
- 5. systemctl parameters configureren
- 6. dependencies & containerd installeren
- 7. kubelet, Kubeadm & Kubectl installeren
- 8. cluster opzetten
- 9. networkplugin installeren
- 10. nginx Ingress Controller installeren
- 11. join token aanmaken en opslaan in bestand
- 12. helm installeren
- 13. swapgeheugen cronjob toevoegen

\_\_\_\_\_\_\_\_\_\_\_\_\_\_\_\_\_\_\_

<sup>5</sup> Docker, 2023

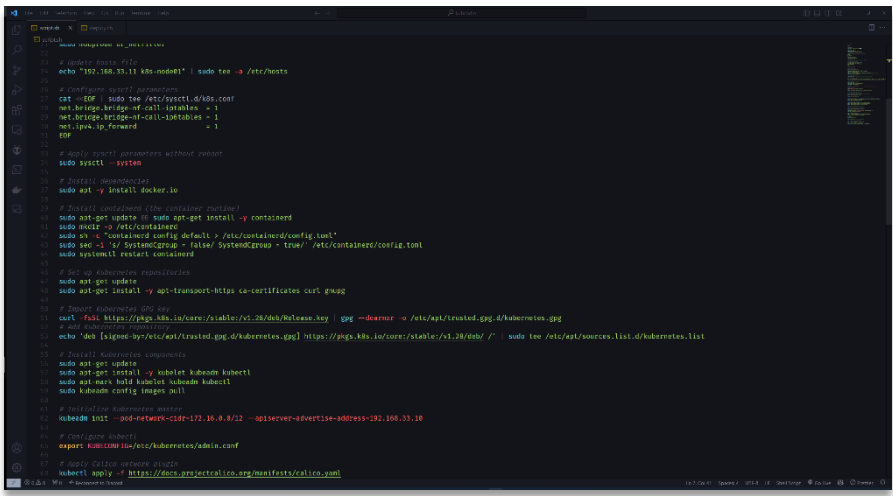

### <span id="page-8-0"></span>**3.2. Worker nodes**

Om de worker nodes te configureren, pas ik een licht aangepast script toe dat wordt uitgevoerd nadat de master node/control plane klaar is met instellen.

Ik controleer of alles correct is uitgevoerd met het commando "kubectl get nodes".

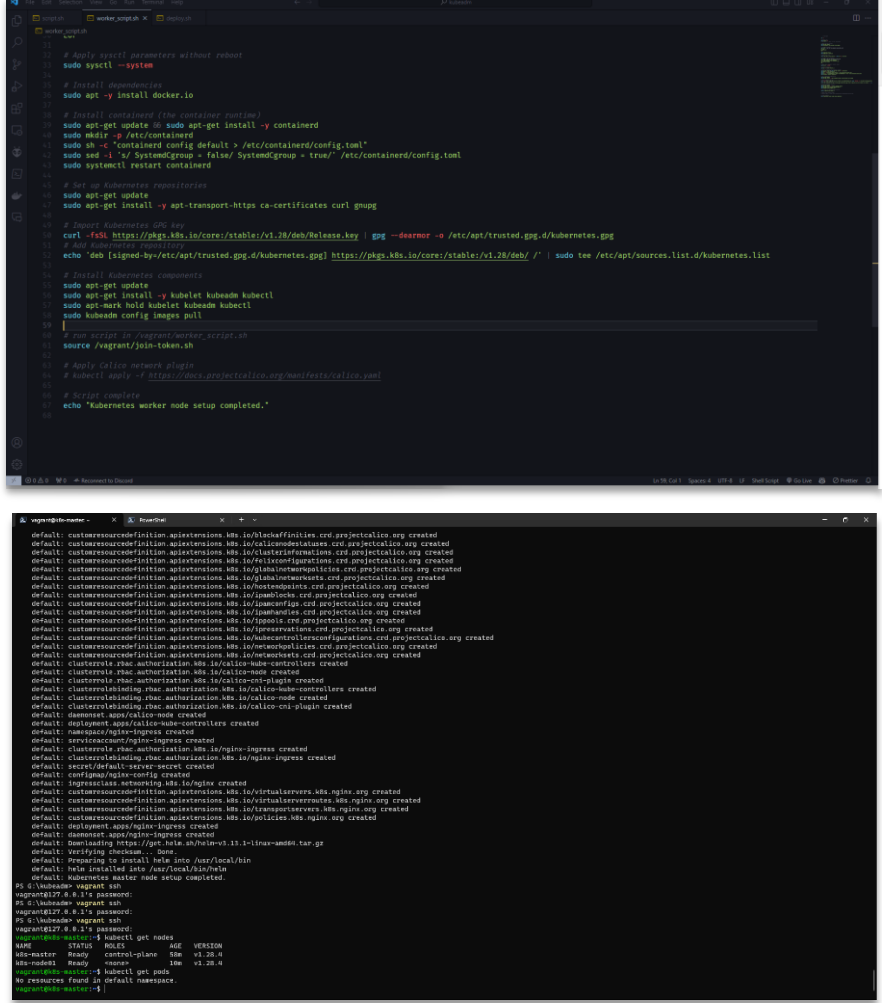

#### Init-script.sh:

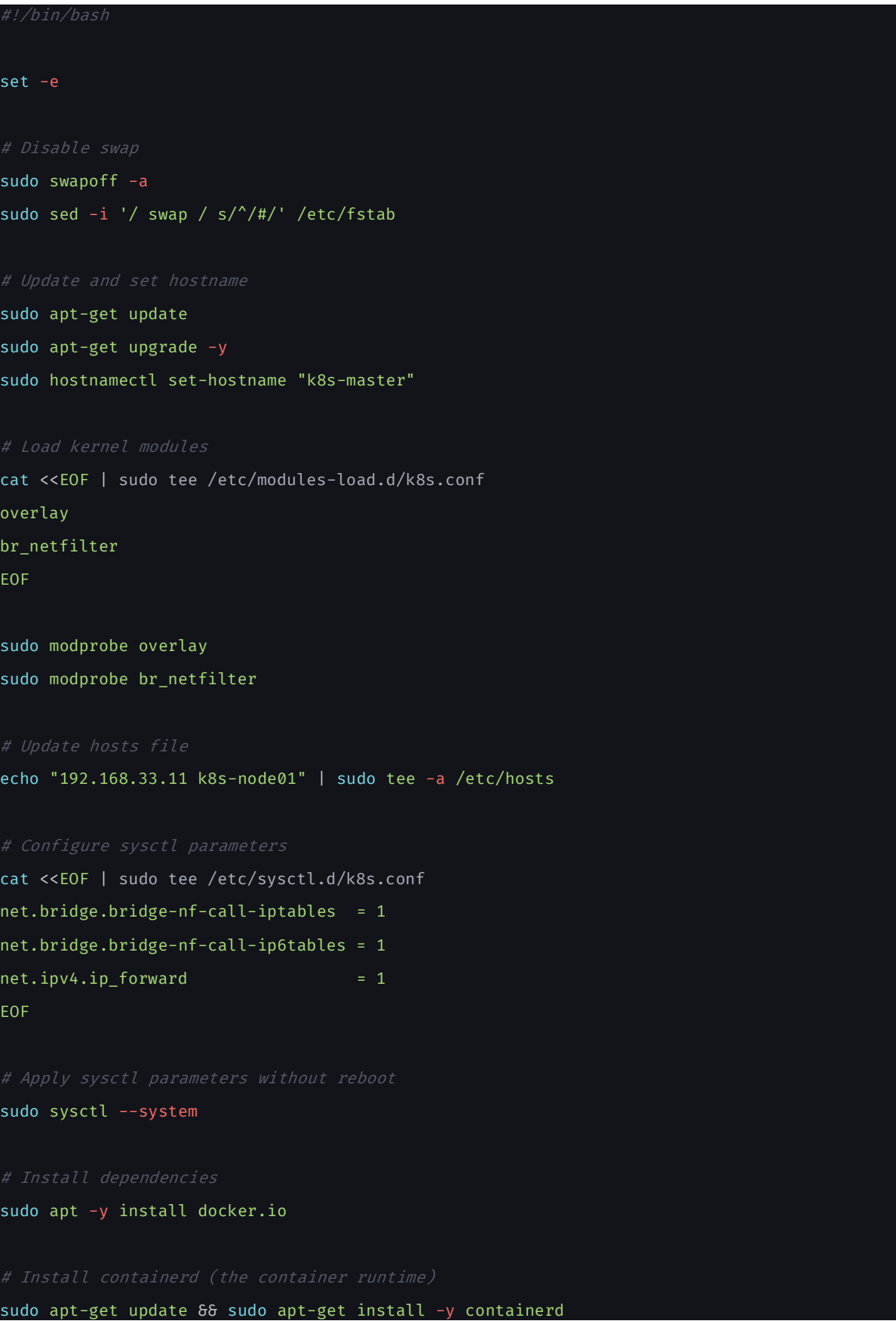

sudo mkdir -p /etc/containerd sudo sh -c "containerd config default > /etc/containerd/config.toml" sudo sed -i 's/ SystemdCgroup = false/ SystemdCgroup = true/' /etc/containerd/config.toml sudo systemctl restart containerd

sudo apt-get update

sudo apt-get install -y apt-transport-https ca-certificates curl gnupg

# Import Kubernetes GPG key

curl -fsSL https://pkgs.k8s.io/core:/stable:/v1.28/deb/Release.key | gpg --dearmor -o /etc/apt/trusted.gpg.d/kubernetes.gpg # Add Kubernetes repository echo 'deb [signed-by=/etc/apt/trusted.gpg.d/kubernetes.gpg] https://pkgs.k8s.io/core:/stable:/v1.28/deb/ /' | sudo tee

/etc/apt/sources.list.d/kubernetes.list

sudo apt-get update sudo apt-get install -y kubelet kubeadm kubectl sudo apt-mark hold kubelet kubeadm kubectl sudo kubeadm config images pull

# Initialize Kubernetes master

kubeadm init --pod-network-cidr=172.16.0.0/12 --apiserver-advertise-address=192.168.33.10

export KUBECONFIG=/etc/kubernetes/admin.conf

kubectl apply -f https://docs.projectcalico.org/manifests/calico.yaml

# Install Nginx Ingress Controller

cd /vagrant/kubernetes-ingress/deployments

kubectl apply -f common/ns-and-sa.yaml

kubectl apply -f rbac/rbac.yaml

kubectl apply -f ../examples/shared-examples/default-server-secret/default-serversecret.yaml kubectl apply -f common/nginx-config.yaml kubectl apply -f common/ingress-class.yaml kubectl apply -f common/crds/k8s.nginx.org\_virtualservers.yaml kubectl apply -f common/crds/k8s.nginx.org\_virtualserverroutes.yaml kubectl apply -f common/crds/k8s.nginx.org\_transportservers.yaml kubectl apply -f common/crds/k8s.nginx.org\_policies.yaml # Deploy the Ingress controller kubectl apply -f deployment/nginx-ingress.yaml kubectl apply -f daemon-set/nginx-ingress.yaml sudo kubeadm token create --print-join-command > /vagrant/join-token.sh sudo chmod +x /vagrant/join-token.sh mkdir -p /home/vagrant/.kube sudo cp -i /etc/kubernetes/admin.conf /home/vagrant/.kube/config sudo chown 1000:1000 /home/vagrant/.kube/config cd /vagrant sudo bash ./get\_helm.sh # Setup complete echo "Kubernetes master node setup completed." # Add a cronjob to disable swap on boot echo "@reboot sudo swapoff -a" >> /etc/crontab echo "@reboot sudo systemctl restart kubelet" >> /etc/crontab

## <span id="page-12-0"></span>**4. Deployments**

### <span id="page-12-1"></span>**4.1. Apache**

Om een functionele Apache-serverimplementatie te realiseren, had ik de optie om een image van Docker Hub te kiezen. Ik koos er echter voor om het Dockerfile van mijlpaal 1 aan te passen om extra debug mogelijkheden te hebben in het geval van problemen met de database of API.

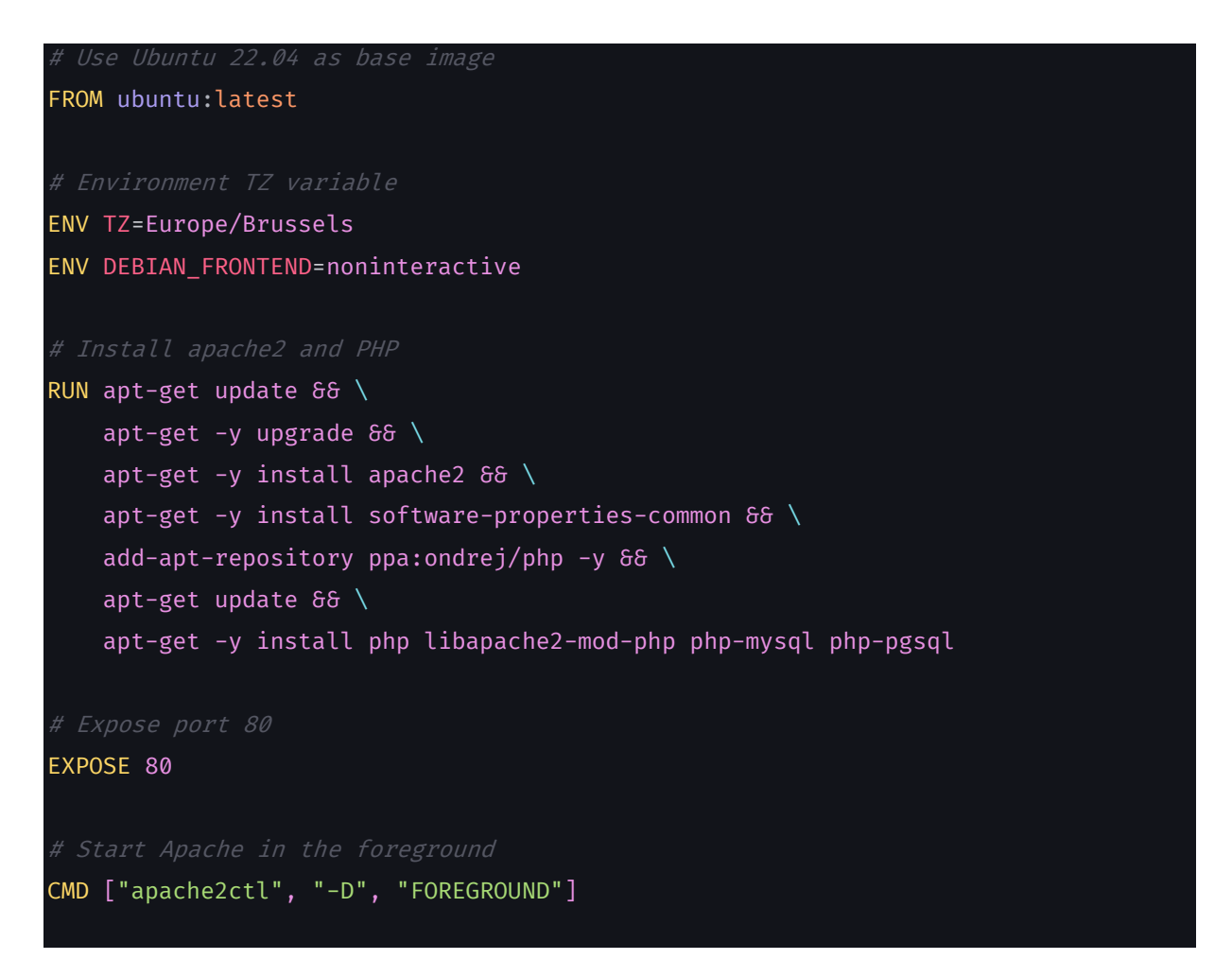

De dockerfile wordt dan gebouwd met docker build en naar een docker repository gepushed. Kubernetes deployments werken niet rechtstreeks met dockerfiles. Toen dat eenmaal in orde was, ging ik aan de slag met de service- en ingress-bestanden.

Een service biedt een stabiel endpoint en een DNS-naam waarmee andere delen van de applicatie of externe clients verbinding kunnen maken met de service, ongeacht de dynamische veranderingen in het aantal en de locaties van de individuele pods.

In de context van Kubernetes verwijst een "Ingress" naar een API-object dat de externe toegang tot services in een cluster beheert, meestal HTTP. Een Ingress kan worden gezien als een verzameling regels die bepalen hoe externe HTTP- en HTTPS-verzoeken moeten worden gerouteerd naar services binnen het Kubernetescluster.

#### Apache-deployment.yaml

```
apiVersion: apps/v1
kind: Deployment
metadata:
    name: apache-deployment
spec:
    replicas: 2
    selector:
        matchLabels:
            app: apache
    template:
        metadata:
            labels:
                app: apache
            name: apache-pod
        spec:
            containers:
                - name: apache-container
                  image: ahm282/milestone2:apache
                  imagePullPolicy: Always
                  ports:
                      - containerPort: 80
                  volumeMounts:
                      - name: html-volume
                        mountPath: /var/www/html
            volumes:
                - name: html-volume
                  hostPath:
                      path: /vagrant/deployments/apache/www
                      type: Directory
```
#### Apache-service.yaml :

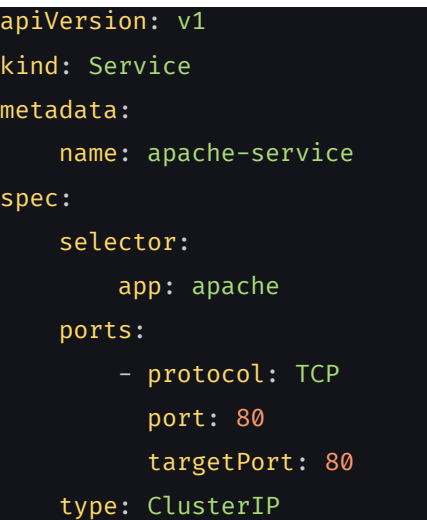

```
Apache-ingress.yaml:
```
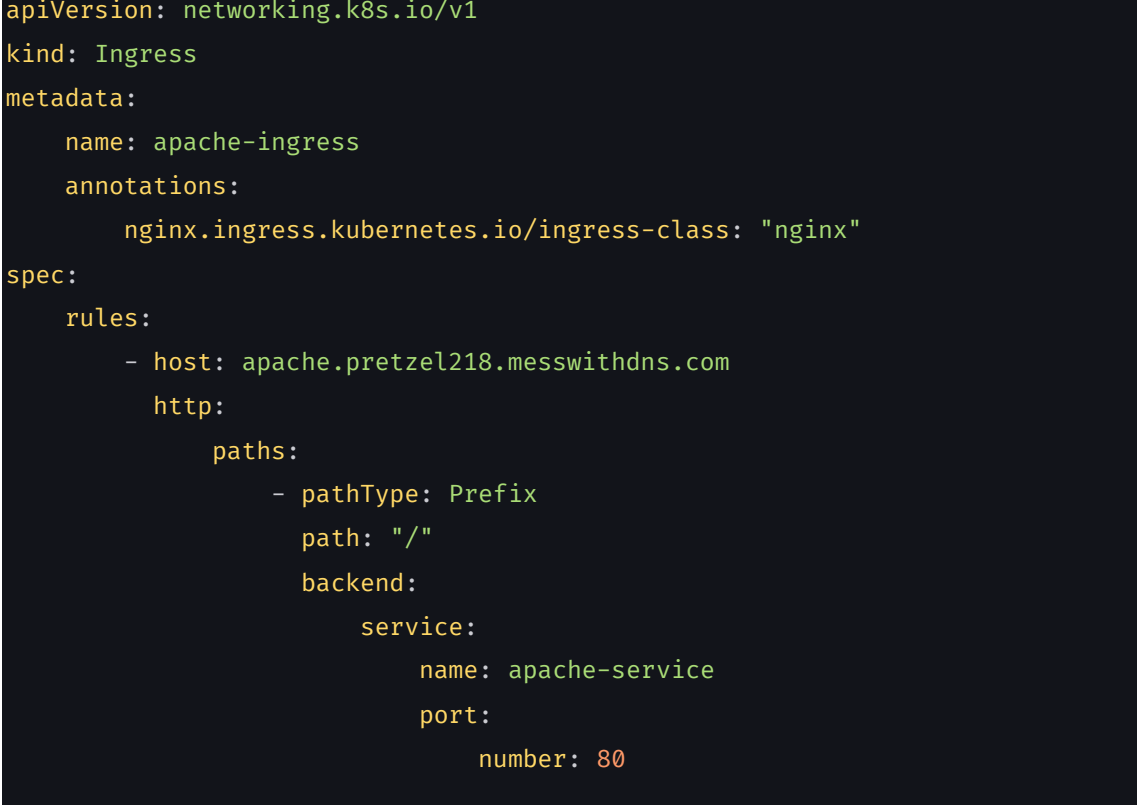

### <span id="page-15-0"></span>**4.1.1. De pods bereiken**

Om de pods te bereiken, had ik een domeinnaam nodig van messwithdns.net om te gebruiken in de ingress-bestanden.

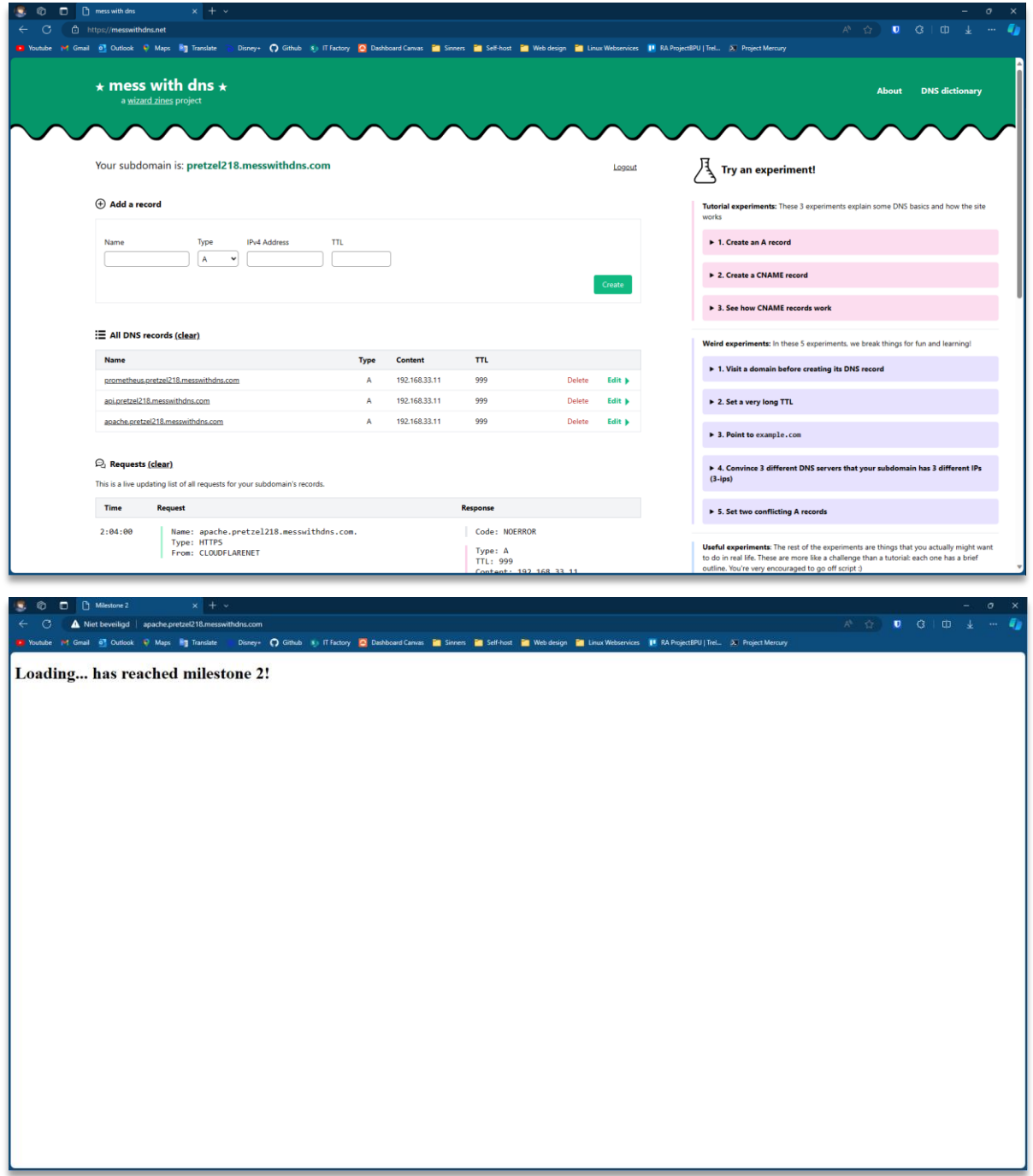

### <span id="page-16-0"></span>**4.2. FastAPI**

Het instellen van de API was vergelijkbaar met het instellen van de Apache webserver. Ik gebruikte een aangepast dockerfile om FastAPI en de benodigde libraries te installeren. Het script main.py wordt ook gekopieerd naar de container, waarvoor ook een extra wijziging moet worden aangebracht in het deployment yaml-bestand namelijk, een "volumeMount" van het script.

```
FROM python:latest
# Create a directory for the code
RUN mkdir /code
# Set the working directory
WORKDIR /code
# Copy the requirements file and install dependencies
COPY ./requirements.txt /code/requirements.txt
RUN pip install --no-cache-dir --upgrade -r /code/requirements.txt
# Copy the main script into the container
COPY ./main.py /code/
# Specify the command to run when the container starts
CMD ["uvicorn", "main:app", "--reload", "--host", "0.0.0.0", "--port", "8000"]
Main.py:
from fastapi import FastAPI, Depends, HTTPException
from sqlalchemy import create_engine, Column, Integer, String, MetaData, Table
from sqlalchemy.ext.declarative import declarative base
from sqlalchemy.orm import sessionmaker, Session
from fastapi.middleware.cors import CORSMiddleware
import socket
DATABASE_URL = "postgresql://kube:kube@postgres-service/milestone"
# Create a FastAPI app
app = FastAPI()
```

```
# Add CORS middleware
app.add_middleware(
    CORSMiddleware,
    allow_origins=["*"],
    allow_methods=["*"],
    allow_headers=["*"],
)
engine = create_engine(DATABASE_URL)
metadata = MetaData()
fullname = Table(
    "fullname",
    metadata,
    Column("id", Integer, primary_key=True, index=True),
    Column("name", String),
)
# Create the table if it doesn't exist
metadata.create_all(bind=engine)
# Create a SQLAlchemy model for the "users" table
Base = declarative base()
class Fullname(Base):
    __tablename__ = "fullname"
    id = Column(Integer, primary_key=True, index=True)
    name = Column(String)
# Define the SessionLocal class
SessionLocal = sessionmaker(autocommit=False, autoflush=False, bind=engine)
def get_db():
    db = SessionLocal()
    try:
        yield db
    finally:
        db.close()
```

```
@app.get("/")
async def root():
    return {"name": "Ahmed Mahgoub"}
@app.get("/id")
async def read_name(db: Session = Depends(get_db)):
    hostname = socket.gethostname()
    return {"hostname": hostname}
@app.get("/name")
async def read_name(db: Session = Depends(get_db)):
    hostname = socket.gethostname()
    db_name = db.query(Fullname).first()
    if db_name is None:
        raise HTTPException(status_code=404, detail="User not found")
    return {"name": db_name.name, "hostname": hostname}
```
Api-deployment:

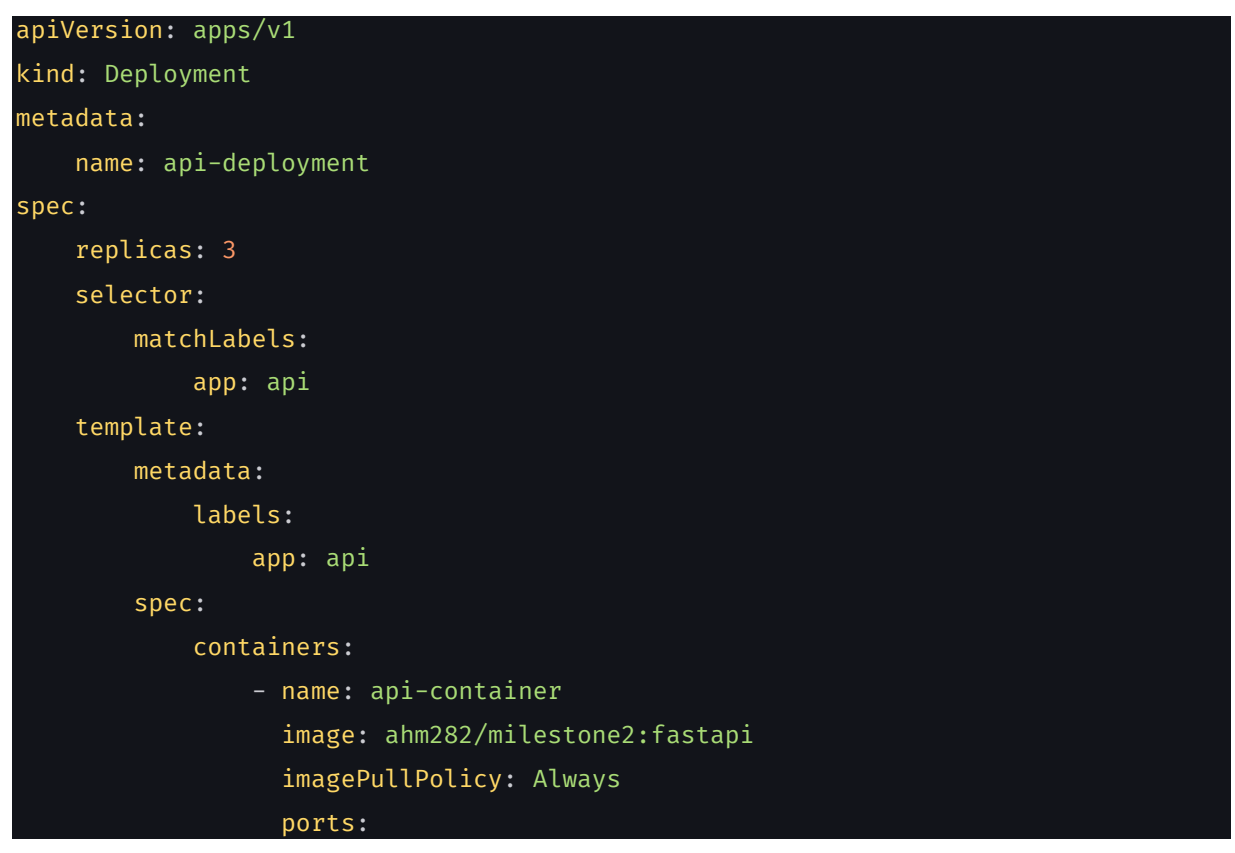

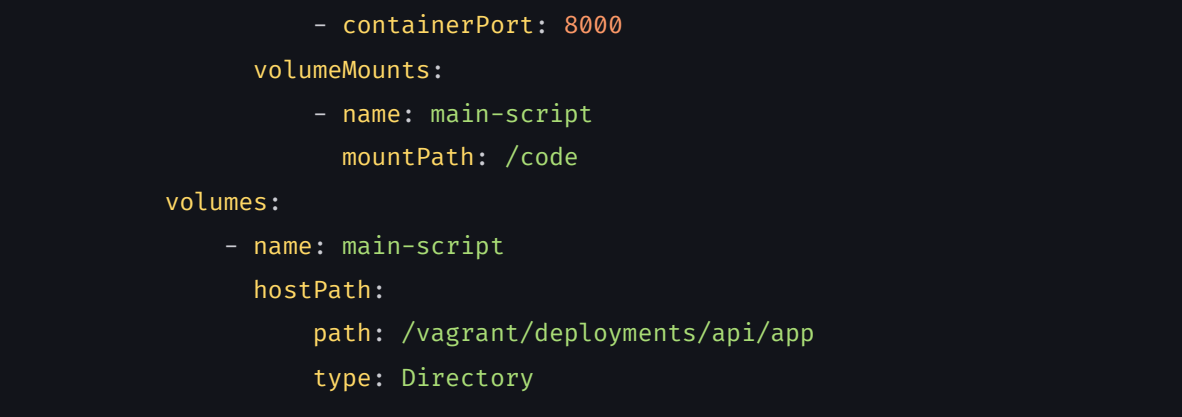

Api-service.yaml:

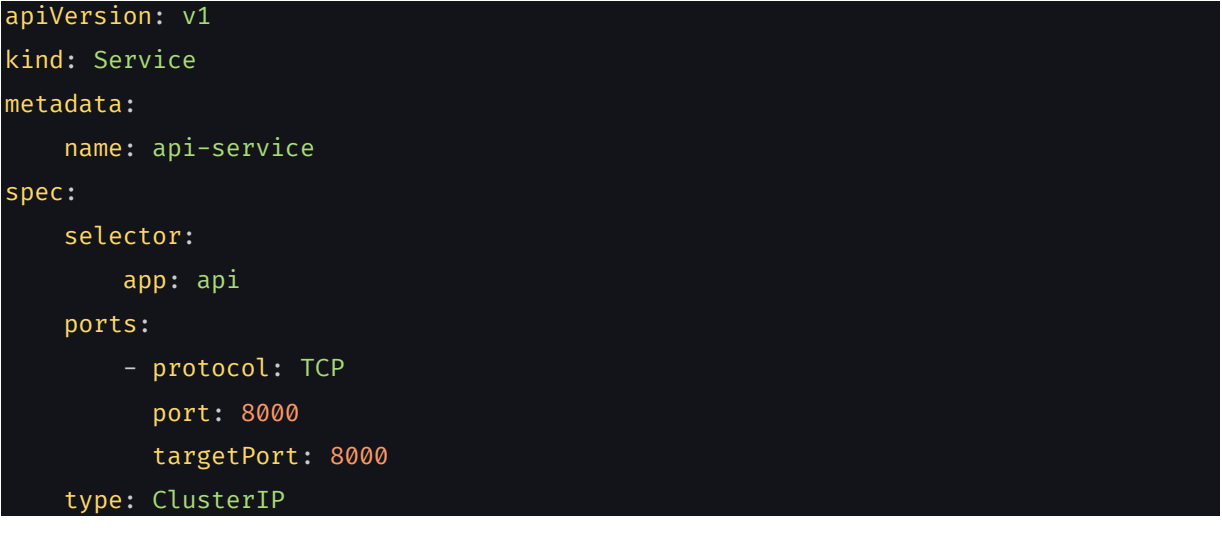

#### Api-ingress.yaml:

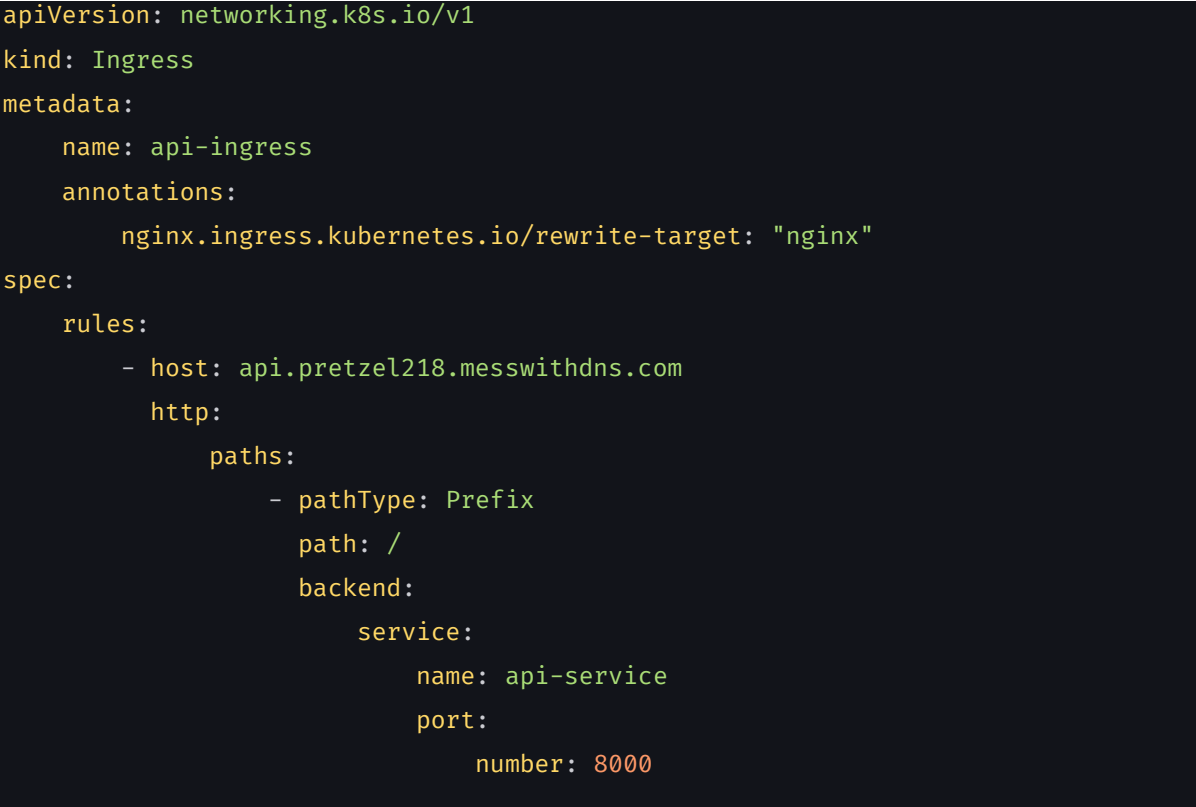

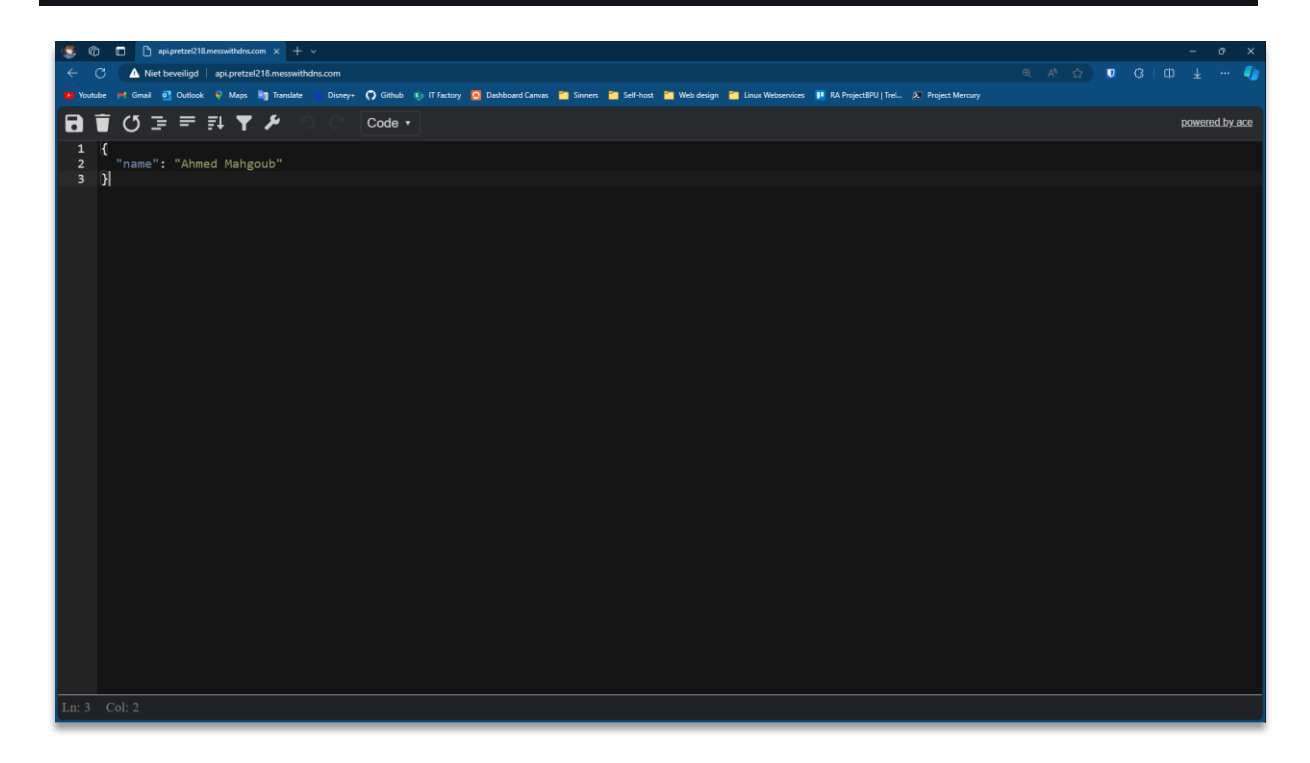

### <span id="page-21-0"></span>**4.3. PostgreSQL**

Het installeren van de PostgreSQL database verschilde niet veel van de voorgaande stappen. Wat anders was aan deze installatie waren de volumes en het init-script dat gebruikt werd om de tabel aan te maken en er een record in te voegen.

Helaas ontbreekt storage provisioning in mijn kubeadm cluster, waardoor ik geen persistent volumes (claims) kan gebruiken. Dit maakt mijn gegevens in principe efemeer. Om de database draaiende te krijgen en dit probleem te omzeilen, heb ik een emptyDir mount gebruikt voor de databasegegevens.

Postgres-deployment :

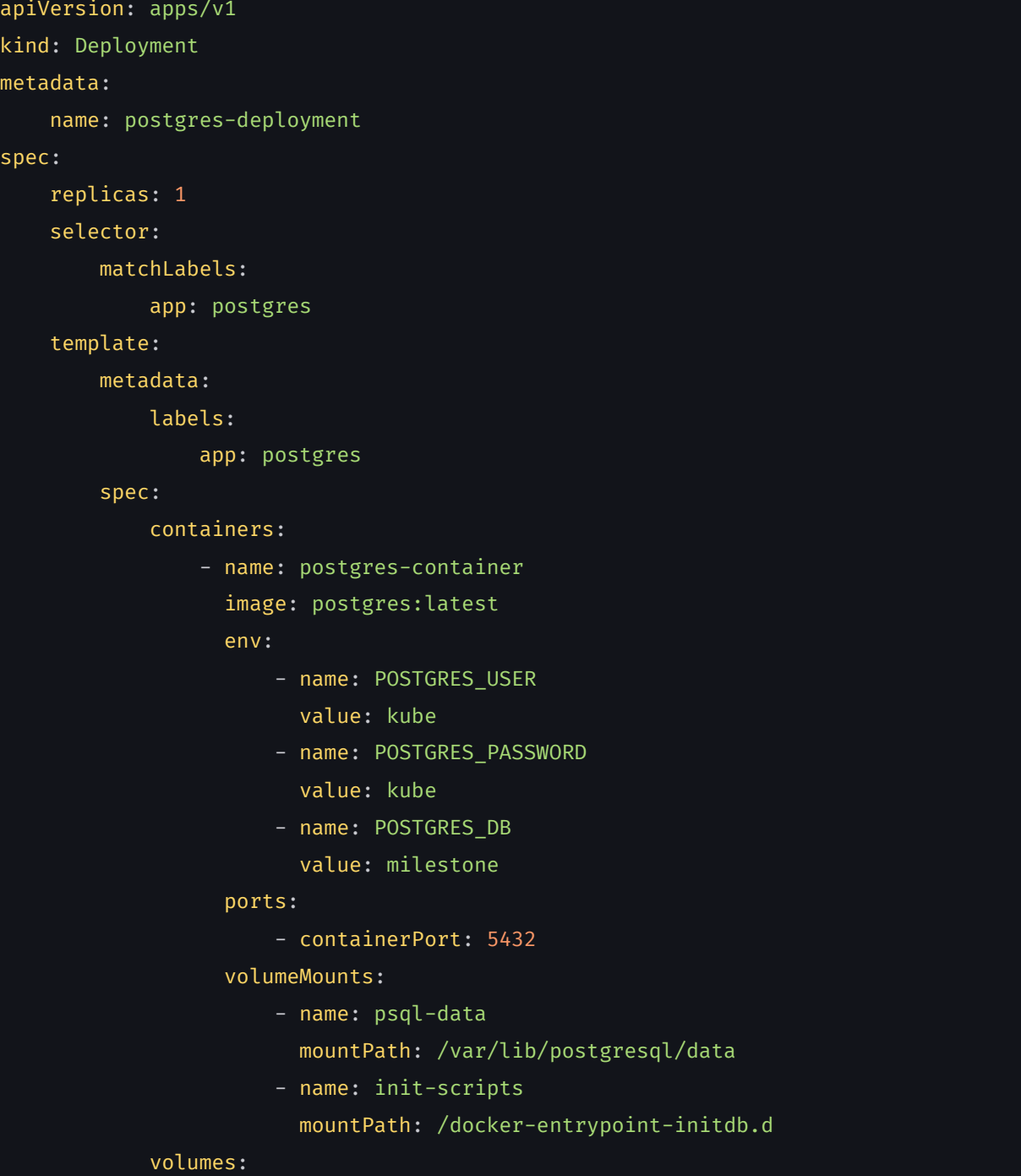

- name: psql-data emptyDir: {} - name: init-scripts hostPath: path: /vagrant/deployments/postgres/init-scripts

Postgres-service:

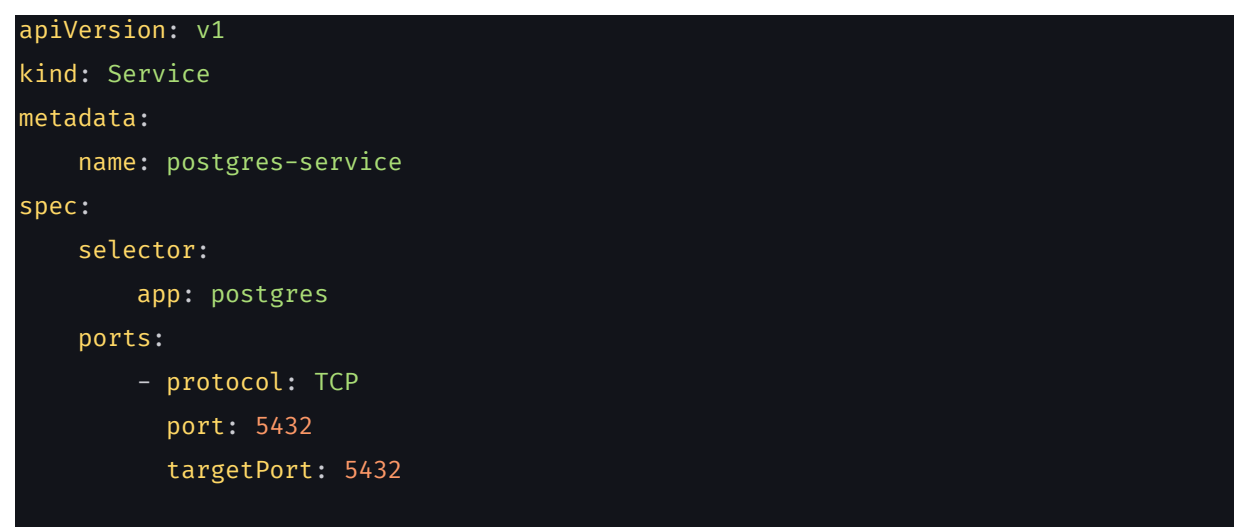

init.sql:

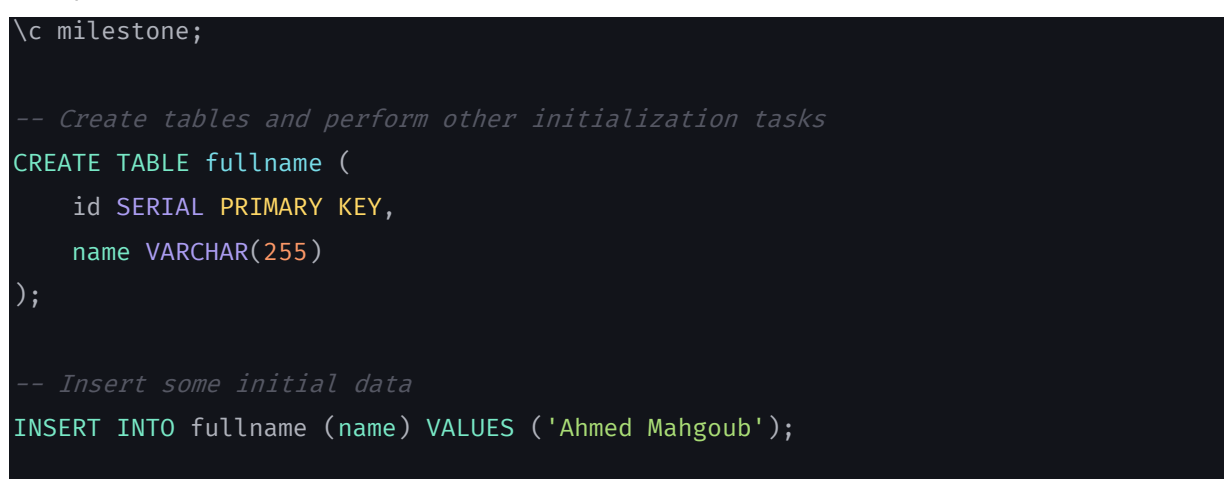

#### Eindresultaat:

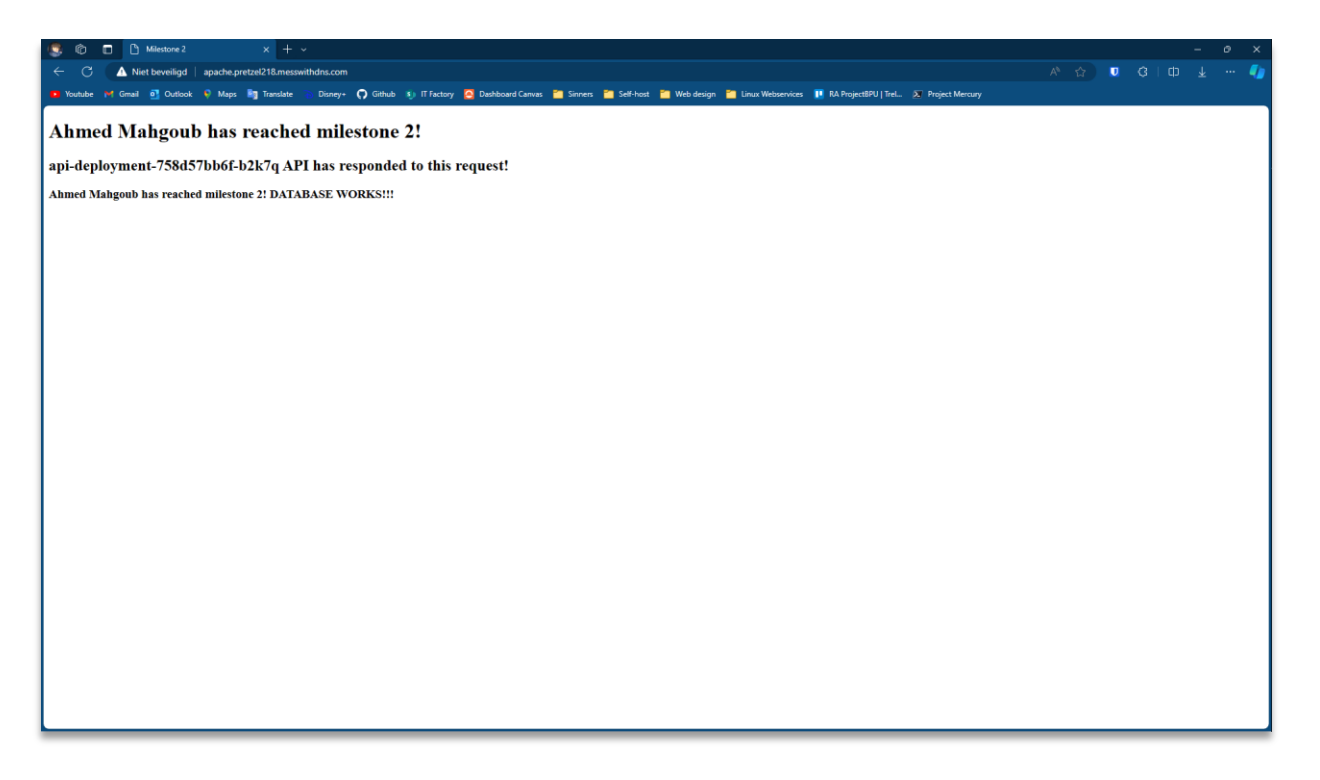

## <span id="page-24-0"></span>**5. Prometheus**

Om Prometheus te installeren en te beginnen met het monitoren van mijn cluster, heb ik Helm geïnstalleerd. Helm is een pakketbeheerder voor Kubernetes-applicaties. Het vereenvoudigt de implementatie en het beheer van Kubernetes-applicaties door een high-level abstractie te bieden die 'charts' wordt genoemd. Een Helm-chart is een vooraf geconfigureerd pakket met Kubernetes-resources die eenvoudig kunnen worden ingezet op een Kubernetes-cluster.

De installatie was vrij eenvoudig, ik hoefde alleen maar een script van hun website te downloaden en uit te voeren. Daarna ging ik naar de Artifact Hub en zocht naar de Prometheus Helm installatiecommando's.

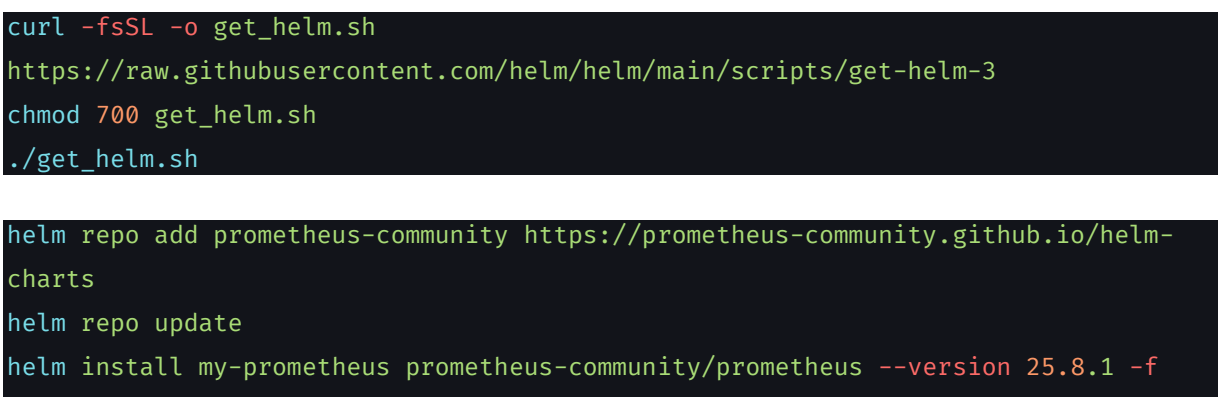

prometheus/values.yaml

### <span id="page-24-1"></span>**5.1. Values.yaml**

Na het installeren van de helm chart start Prometheus een persistent volume claim (PVC). Maar zoals hierboven vermeld, werken PVCs momenteel niet op mijn cluster. Dus moest ik een bestand toevoegen waarin ik de parameters specificeer die ik nodig heb om mijn installatie aan te passen.

Ik heb PVC uitgeschakeld, waardoor Prometheus een emptyDir met efemere gegevens gebruikt. Ik specificeer ook de ingress in hetzelfde bestand.

Values.yaml:

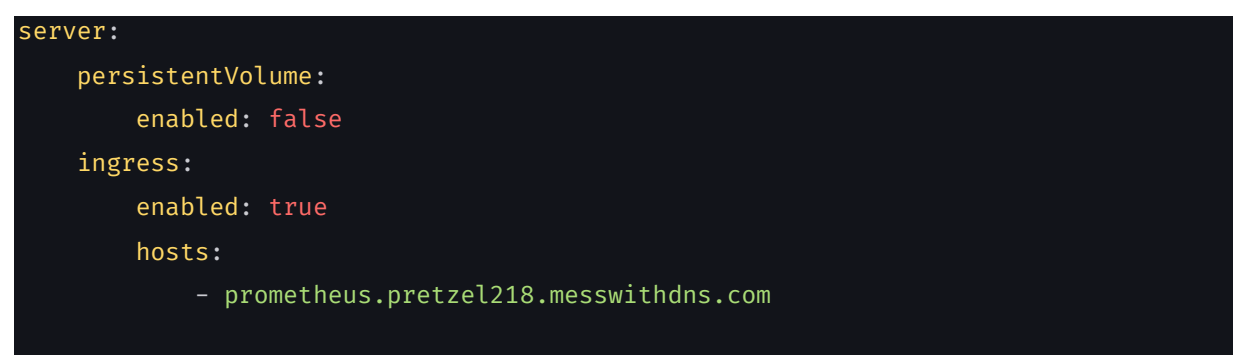

### <span id="page-25-0"></span>**5.2. Automatisatie**

Op weg naar de voltooiing van dit project ging ik door een proces van "trial and error" en moest ik veel problemen oplossen. Elk bestand handmatig deployen was erg tijdrovend, dus maakte ik een script om dit deel te automatiseren.

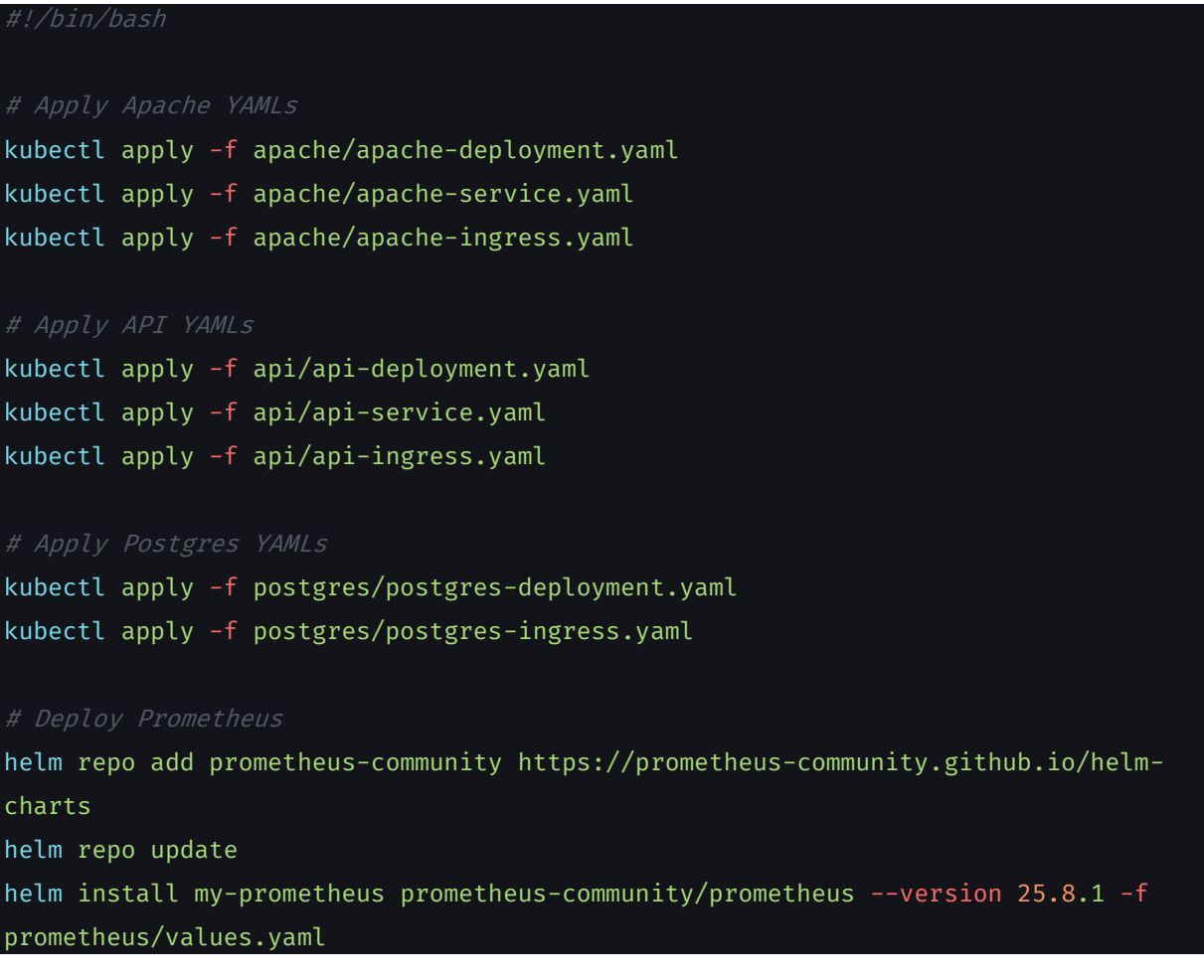

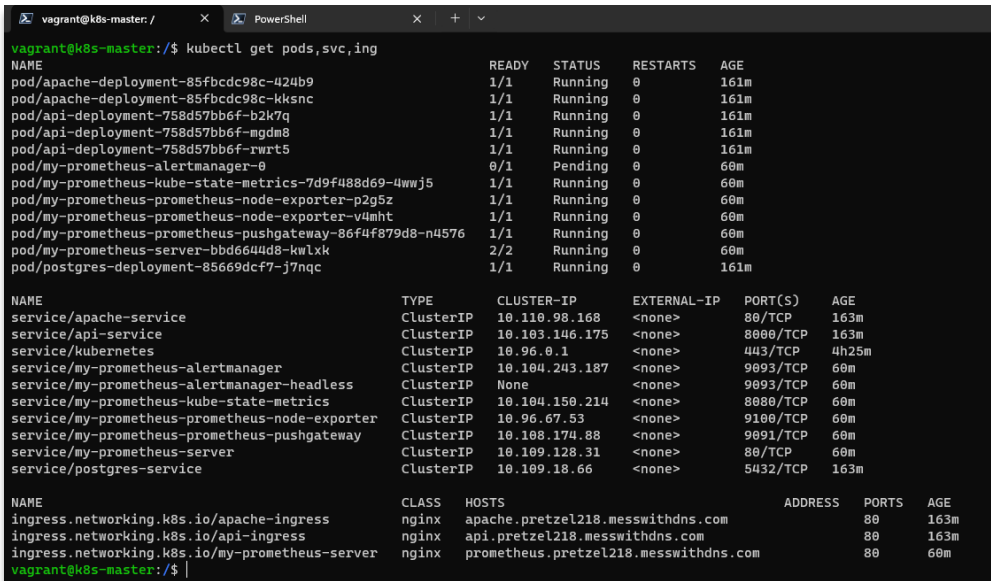

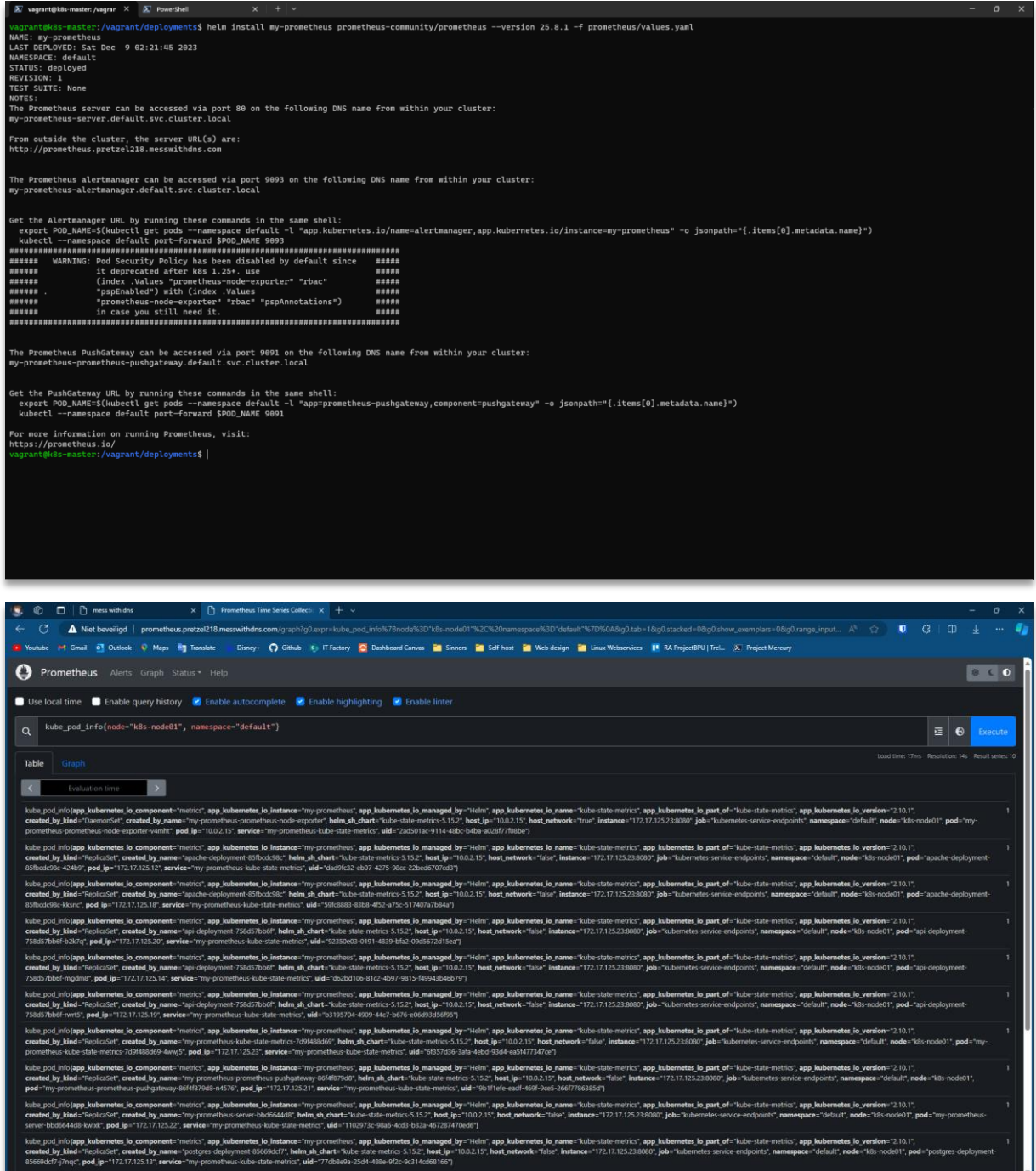

## <span id="page-27-0"></span>**6. Conclusie**

Samenvattend, het opzetten van een werkende web stack in een Kubernetes-cluster voor het vak Linux Web Services was een grondige duik in de wereld van containerorkestratie en gedistribueerde systemen. Het was meer dan alleen een technische oefening; het was een pragmatische verkenning van de complexiteit die gepaard gaat met het beheren van moderne applicaties.

Van het configureren van Kubernetes-clusters met Kubeadm tot het begrijpen van deployments, services en Ingress, was het een proces van stapsgewijs navigeren door de technologische lagen. Elk onderdeel, of het nu de Apache-deployment, FastAPI-service of de PostgreSQL-configuratie betrof, voelde als een puzzelstukje dat moest passen in het grotere geheel van een functionerende webstack.

Terwijl ik terugkijk op deze ervaring, waardeer ik de nuchtere aanpak van het realiseren van een werkende infrastructuur. Het project heeft niet alleen mijn technische vaardigheden aangescherpt, maar heeft ook een realistisch beeld geschetst van de uitdagingen en mogelijkheden in de wereld van moderne IT.

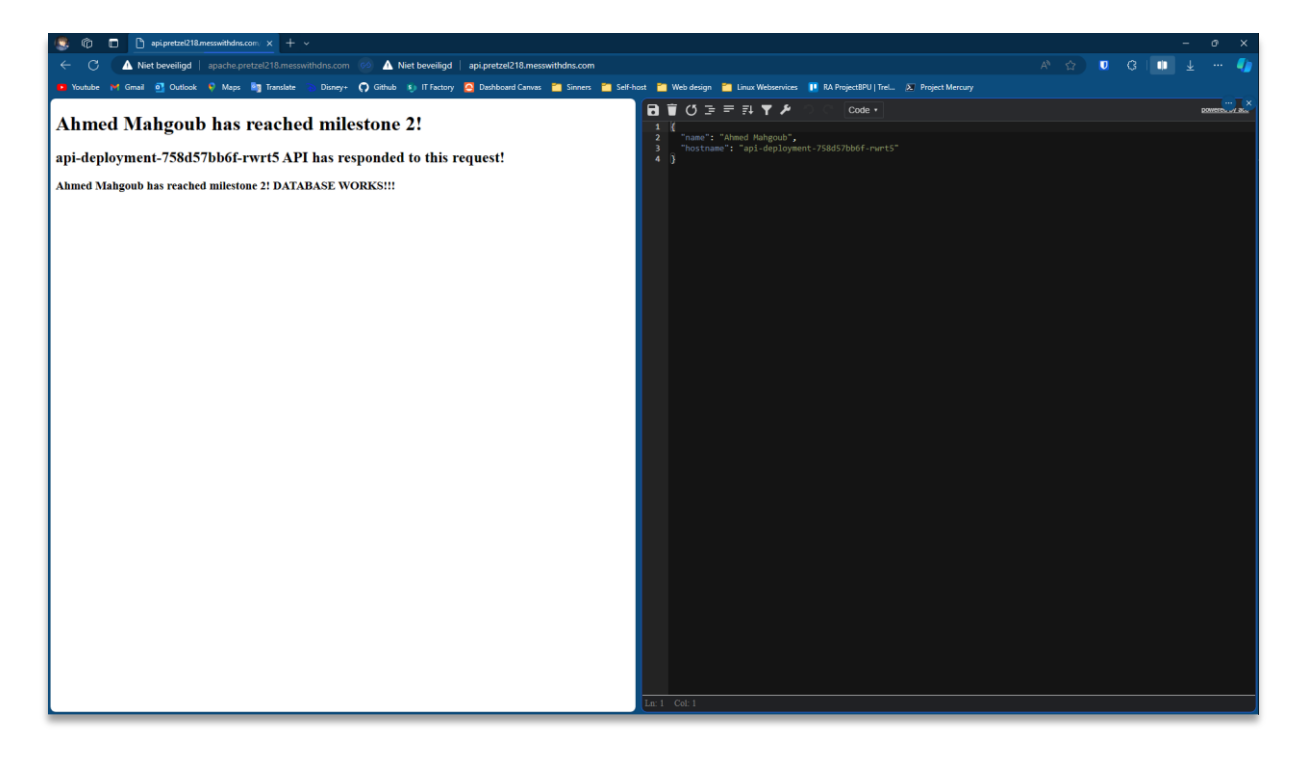

## **Bibliografie**

- 1. HashiCorp. (2023, 10 augustus). *Vagrant by HashiCorp*. HashiCorp. <https://www.vagrantup.com/>
- 2. HashiCorp. (2023, 28 oktober). *Vagrantfile | Vagrant | HashiCorp Developer*. HashiCorp. <https://developer.hashicorp.com/vagrant/docs/vagrantfile>
- 3. HashiCorp. (2023, 28 oktober). *Command-Line Interface | Vagrant | HashiCorp Developer*. HashiCorp. <https://developer.hashicorp.com/vagrant/docs/cli>
- 4. HashiCorp. (2023, 28 oktober). *Vagrantfile | Vagrant | HashiCorp Developer*. HashiCorp. <https://developer.hashicorp.com/vagrant/docs/vagrantfile>

#### **AFBEELDINGEN**

- 1. HashiCorp. (2023, 28 Oktober). *HashiCorp: Infrastructure Enables Innovation*. HashiCorp. <https://www.hashicorp.com/brand>
- 2. Wikipedia-bijdragers. (2023, 5 Juni). *Kubernetes*. Wikipedia[. https://nl.wikipedia.org/wiki/Kubernetes](https://nl.wikipedia.org/wiki/Kubernetes)
- 3. Velayudhan, N. (2022, 4 Februari). Kubernetes Architecture Deep Dive techbeatly Medium. Medium.

<https://medium.com/techbeatly/kubernetes-architecture-deep-dive-520218da0a26>

## **Bijlagen**

#### Mappenstructuur

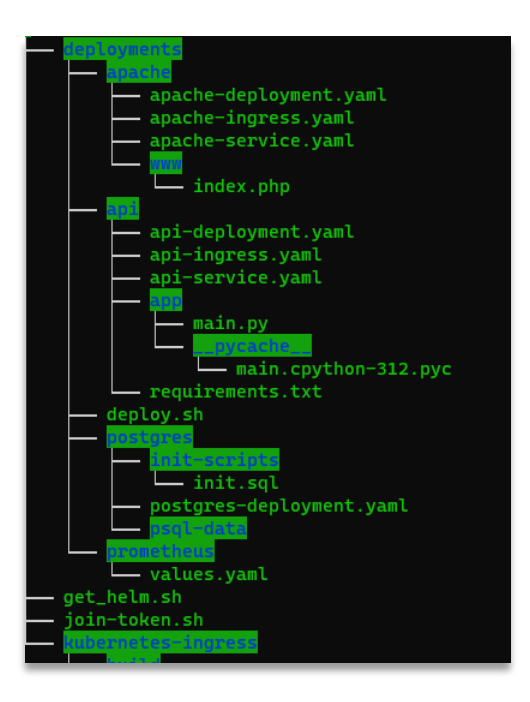